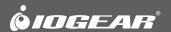

# **Quick Start Guide**

Long Range 2.4GHz Wireless Keyboard and Mouse Combo

GKM552R PART NO. Q1189-a

- 1 x Wireless Keyboard
- 1 x Wireless Optical Mouse
- 1 x USB Receiver
- 1 x AAA Battery for Keyboard
- 2 x AA Battery for Mouse
- 1 x Quick Start Guide
- 1 x Warranty Card

## Requirements

#### **Hardware Requirements**

• USB

### **Operating System**

- Windows XP®, Windows Vista®, Windows® 7, Windows® 8, Windows® 8.1
- Mac OS X v10.3 or later\*
- \* Some function keys may not work

## Keyboard - Front View

- 1. Volume Down
- 2. Volume Up
- 3. Caps Lock / Number Lock / Low Battery Indicator

Caps Lock: ON - Flashes Once

OFF - Flashes Rapidly

Number Lock: ON - Flashes Once

OFF - Flashes Rapidly

Battery: Flashes when battery is low

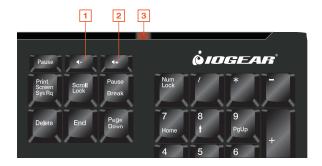

## Mouse - Front View

- 1. Left Click
- 2. Right Click
- 3. Low Battery / DPI Indicator
- 4. Scroll Wheel (third button)
- 5. Back Button
- 6. Forward Button
- 7. Increase DPI Button
- 8. Decrease DPI Button

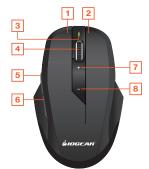

## Keyboard – Back View

- 1. Battery Cover
- 2. Foldable Legs allow user to adjust the angle of the keyboard
- 3. Drain Holes

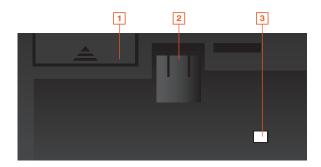

## Mouse - Back View

- 1. On / Off Switch
- 2. Battery Cover
- 3. USB Řeceiver Storage

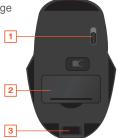

After the batteries and the USB receiver are installed, the keyboard and mouse can be used. No software is needed!

## **Battery and Hardware Installation**

#### **Keyboard Battery Installation**

- 1. Open the battery cover on the back of the keyboard
- 2. Insert the included AAA battery as the diagram on the battery tray indicates
- 3. Close the battery cover

#### Mouse Battery Installation

- 1. Open the battery cover on the bottom of the mouse
- 2. Insert one, or two of the included AA batteries as the diagram on the battery tray indicates\*
- 3. Close the battery cover

#### **USB Receiver Installation**

USB receiver is located underneath the mouse

- 1. Plug the USB receiver into an available USB port on your computer
- Your Operating System will start to install the device driver automatically
- No additional software is needed. Enjoy your new keyboard and mouse!
- \* Weight Control / Energy Management

The mouse can be used with a single AA battery to save weight, but battery life will be significantly shorter.

## **Customize Mouse DPI**

The mouse is equipped with a customizable DPI switch. The default setting is 1500 DPI. Simply adjust the DPI sensitivity to your liking by pressing the + / - buttons on the mouse. Pressing the + / - buttons will adjust LED to Red, Green, or Orange.

Each color represents a different DPI value:

Red: 1000 DPI Green: 1500 DPI Orange: 2000 DPI

## **Compliance Information**

#### **FCC Statement**

This equipment has been tested and found to comply with the limits for a Class B digital device, pursuant to Part 15 of the FCC Rules. These limits are designed to provide reasonable protection against harmful interference in a residential setting. This product generates, uses, and can radiate radio frequency energy and, if not installed and used as directed, it may cause harmful interference to radio communications. Although this product complies with the limits for a Class B digital device, there is no guarantee that interference will not occur in a particular installation.

FCC ID: QLEKBGKM552R FCC ID: QLEMSGKM552R FCC ID: QLERXGKM552R

#### **CE Compliance**

This device has been tested and found to comply with the following European Union directives: Electromagnetic Capability (2004/108/EC), Low Voltage (2006/95/EC) and R&TTED (1999/5/EC).

## **Limited Warranty**

# WE'RE HERE TO HELP YOU! NEED ASSISTANCE SETTING UP THIS PRODUCT?

Make sure vou:

- 1. Visit www.iogear.com for more product information
- 2. Visit www.iogear.com/support for live help and product support

Warranty Information

This product carries a 3 Year Limited Warranty. For the terms and conditions of this warranty, please go to http://www.iogear.com/support/warranty

Register online at http://www.iogear.com/register

| Important Product Information |  |
|-------------------------------|--|
| Product Model                 |  |
| Serial Number                 |  |

#### Contact

iogear.custhelp.com support@iogear.com www.iogear.com 19641 Da Vinci, Foothill Ranch, CA 92610

Download from Www.Somanuals.com. All Manuals Search And Download.

Free Manuals Download Website

http://myh66.com

http://usermanuals.us

http://www.somanuals.com

http://www.4manuals.cc

http://www.manual-lib.com

http://www.404manual.com

http://www.luxmanual.com

http://aubethermostatmanual.com

Golf course search by state

http://golfingnear.com

Email search by domain

http://emailbydomain.com

Auto manuals search

http://auto.somanuals.com

TV manuals search

http://tv.somanuals.com